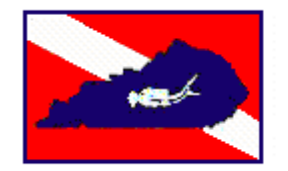

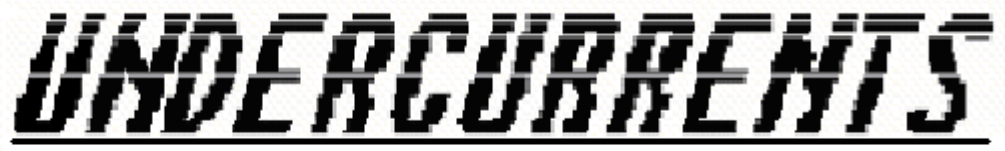

Newsletter of the Bluegrass Dive Club / www.bluegrassdiveclub.com

### January's Club Meeting

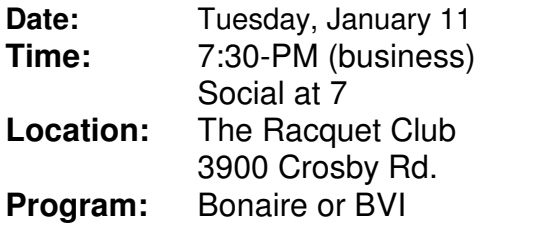

### President's Message

By Rebecca Singer

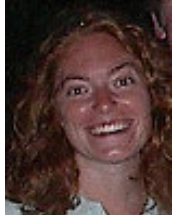

 Merry Christmas and Happy New Year to all our club members!

I hope you all enjoyed the holiday. I missed the Christmas party this year but I hear a good time was had by all. I'd like to extend a heartfelt "thank you" to the Kidd's for once again allowing us into their home to celebrate. Their home is always warm and welcoming, and so beautifully decorated.

As we go into 2011, we have a big dive year ahead of us. Please be sure to jump on one of the many trips we have planned for 2011. Doug Geddes and his Trip Committee worked so hard planning the trips for this year – check out his section of the newsletter and please, sign up for a trip.

Our next regular meeting is coming up on Tuesday, January 11 $<sup>th</sup>$ . I will be diving in</sup> Roatan, Honduras that week so I will be turning the meeting over to our new Vice President, Tracey Combs! I'm sure she'll do a

January 2011 Volume 41, Number 1

great job at our first meeting. If you missed our November meeting, we elected a new Vice President (Tracey Combs) and a new Secretary (Kris Harn).

We'll be working hard for you in 2011 and look forward to seeing you all at our regular meetings.

### The Editor's Notes

By John Geddes

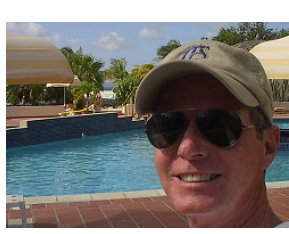

Happy New Year! The

Pics for this Month are to finish up some from last year. The Key West Trip has a few more. As always if you have pics that you would like to share, just give me a call  $\blacksquare$ 

### Vice President's Report

By Tracey Combs

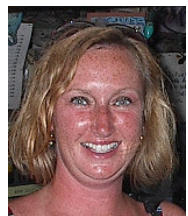

Happy New Year! I hope you have all had a wonderful holiday season and are ready for 2011. In December we did not have any new members, so please encourage your friends and fellow divers to join if they have not.

We are in for another great year of diving. I am looking forward to all of the diving and fun. Thank you for allowing me to serve as your Vice President. See you all at the meeting!  $\blacktriangleright$ 

### Trip Director's Report

By Doug Geddes

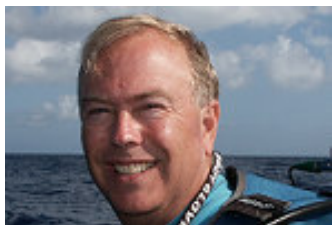

Here is a list of trips

that we have in the works. Check the website for more information.

Fiji – February 2011 - It is amazing; we are really getting close to going on this trip. Before you know it, we will be flying out to LA to head to Fiji. We are still full, but only have one person on the waiting list. Sign up now so you can be the next to go, if a space should open up. Nowhere in the world is the diving better. Ask Charlie or Noel, they have been to most of them.

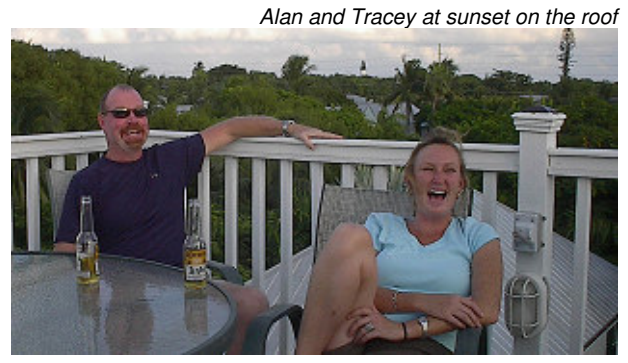

Grenada – April 2011 – What an awesome trip. Reservation forms are on our website. Don't miss this new and exciting location. This is our first time going here, so don't miss it. This is Fayette Co. spring break week, so bring the kids. It is now time to sign up if you plan on going on this one. We have to release rooms ASAP.

Bonaire – June 2011 Price got even better. Almost a can't miss trip if it wasn't for the high airfare. But I have been told you can get creative a find better pricing than a direct flight.

Eleuthra – October 2011 is now on our website. Check it out. WOW what a great location. I know this is a ways off, but if you have an interest, please let us know. We have

had several persons sign up for this awesome trip. Still plenty of space and time to sign up, but don't wait too long if you are really interested.

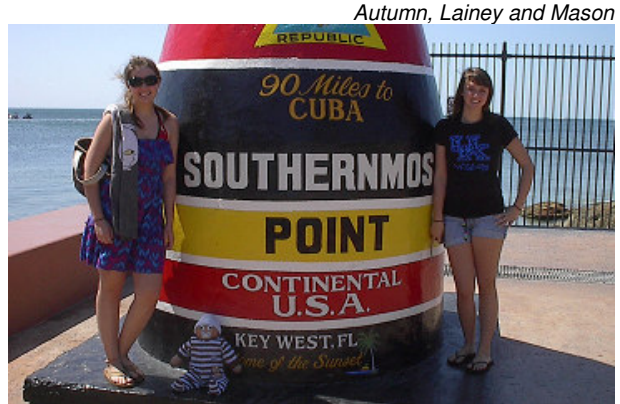

2012 – The dive committee is currently looking into several great locations for 2012. If you have one you are thinking about, please drop us a line. One of the hot spots will be a land base trip to the Philippines on March 13 –  $27<sup>th</sup>$ , depending if you go to both resorts. This will be a great location for divers and nondivers to visit. We are finalizing all of the info so we can get this out on our website and in an email to you about this trip. The price is right for a great dive trip. Keep your eyes open for an email soon.

Jack and Maryann at Dinner

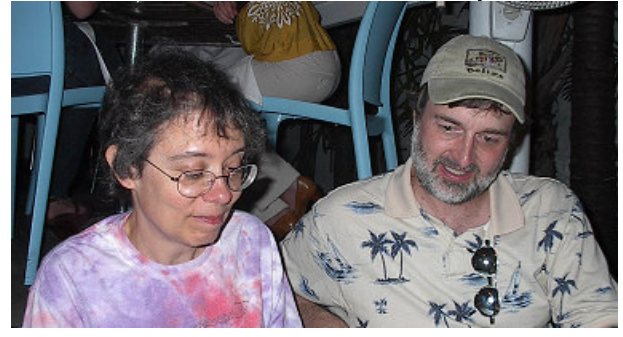

### 2011 BGDC Officer's

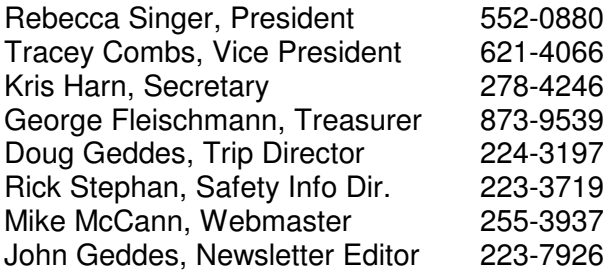

### From the Treasurer

 *By* George Fleischmann

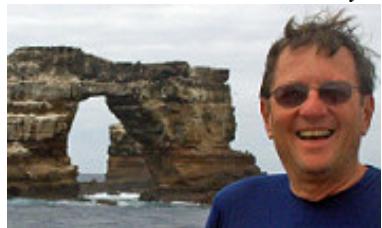

#### **2011 Membership Dues**

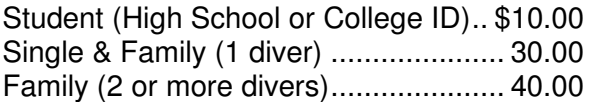

**Renewal:** Please send payment to the address listed below, please make sure there is a correct indication of your mailing address, phone number and it is very important to indicate an email address.

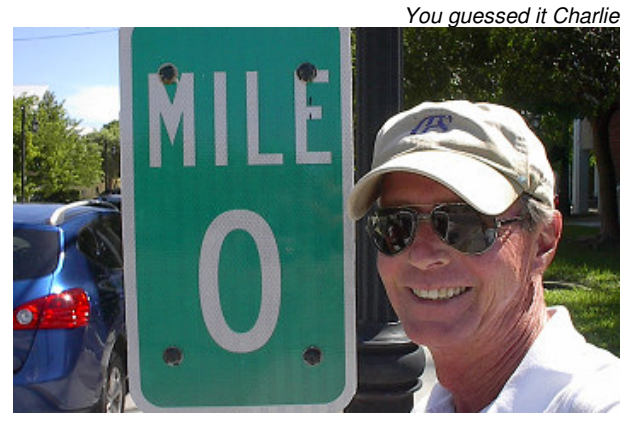

**Contact or Mail to:** Bluegrass Dive Club % George Fleischmann 9048 Clifton Road Versailles,KY40383-9077

**New Members:** Visit the website to fill out an on-line form or to access a Microsoft Word printable form. CLICK HERE.

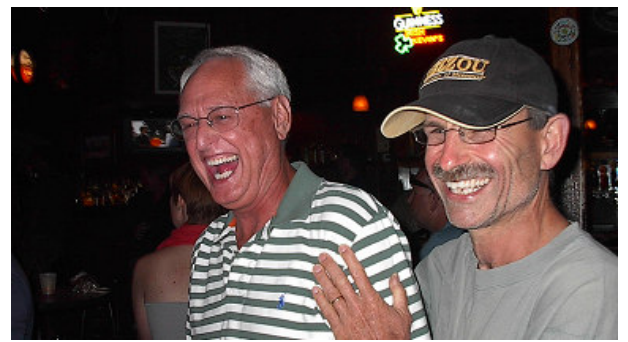

Gordon and Bart on Duval St

### Safety Corner

By Rick Stephan

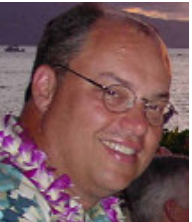

**Note**: Some of the articles from last year revisited the basics of diving, such as entries, current diving, etc. Well, the one thing you have to do after diving (eventually, anyway) is get out of the water. So, this article is about some of the ways to exit after diving. We know that most dive operators give you the overview when they brief you before your first dive, but sometimes – Bonaire divers take note – you will be getting out of the water via a beach exit, or a surf exit, or something else.

This month's article comes from the AquaViews online magazine (http://aquaviews.net). Read it over for a quick tune up. There may be other options as well, as some dive operators have their own directions for their customers, so be flexible and willing to learn new techniques. As always, use your common sense – based on the situation and conditions, you are responsible for your own safety.

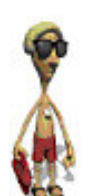

#### Remember, safe diving is fun!

### **Scuba Basics: The Ins and Outs of Diving-Exit Methods**

#### By Noreen

After you exit the bubble that is your scuba training, you're faced with a whole world of different types of diving. Your next dive trip could have you diving from a liveaboard, a small inflatable dive boat or shore diving from a sandy beach or even an inland lake. Since chances are you've only learned the basic scuba entry and exit methods since your

### Safety Corner Cont.

training, you're sure to be faced with some unfamiliar ways to exit the water at some point or another.

Here's a closer look at some Exit methods to brush up your scuba skills for diving both from the shore and boats-

### **BOAT DIVING EXIT METHODS**

### **Hard/High Boat Exit with a Ladder**

It's almost certain that if a dive boat has high sides or a raised platform, there will be a ladder to help climb out of the water and get back into the boat. Depending on the conditions and type of ladders provided, you can exit wearing your fins or you may have to take them off to climb it.

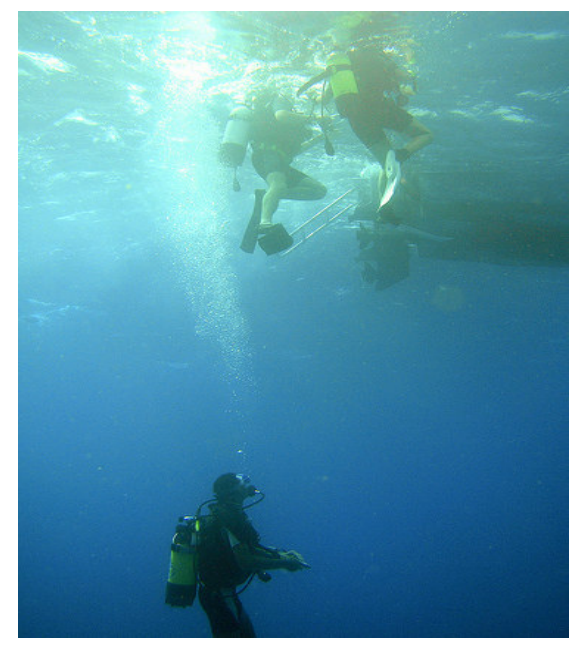

- Don't make your way to the ladder if anyone is already on it or still climbing up. Keep a safe distance from the ladder, as they may fall back.

- Always watch your fingers as you hold the ladder, you don't want them getting caught between the ladder and boat.

- If there are significant swells and depending on the conditions keep your mask on and regulator in

.- Get a good grip on the ladder and climb up a couple of rungs, then pass up your weight belt first or use whatever kit removal sequence you've been told to follow by the dive guide).

- After you take your weights off, you may take off your fins before proceeding to get in the boat. (SID note: I always keep the fins in my hand, as if you slip off the ladder, you will not be able to swim back to the boat in your gear without fins.)

### **Inflatable Boat Exit with No Ladder**

To get out of the water into a small boat or a low swim platform where no ladder is needed, first hand over your weight belt and take off your whole BC kit while in the water. After handing these to a boat hand and keeping your fins on, you need to get a good grip with both your palms on the side ridge of the boat or platform. Then timing your push with a swell (if any), kick up with your fins as you pull yourself up, then twist and plop your behind on the ridge or platform facing the water. It's just like sitting up on a wall or getting out of a swimming pool.

### **SHORE DIVING EXIT METHODS**

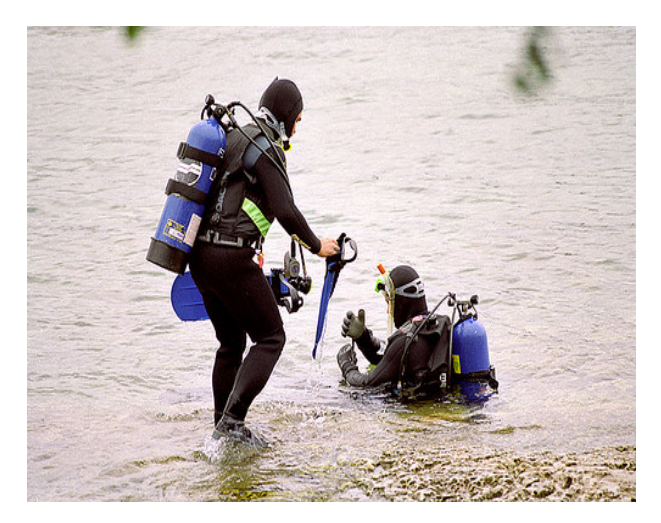

## Safety Corner Cont.

#### **Beach Exit**

- Make your way to shallow water until you are roughly hip-level with the water.

- Deflate your BC so that your feet are firmly on the ground

- Facing the beach, remove your fins using your buddy for support.

- Walk back to shore.

### **Surf Exit Method**

- Determine the best route for entry and exit before the dive itself.

- Move as quickly as you can and stand up as soon as you are able.

- If you are not able to stand up comfortably, shuffle up the beach, allowing the breakers to push you forward until you are able.

- Keep your hands in front of you to fend off obstructions.

- Avoid the highest part of the wave

### From The Secretary

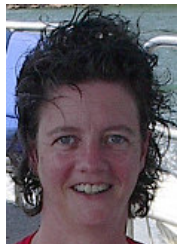

By Kris Harn

 Hi! My name is Kris Harn. Glad to be your Secretary this year. Looking forward to working with everyone. Thanks to Mark & Stella Kidd for hosting our Christmas Party. Have a Happy New Year!!!

# The Webmaster's Tip

By Mike McCann

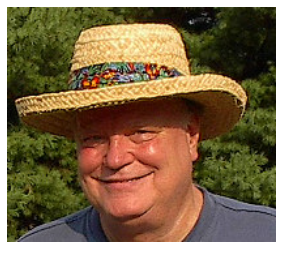

### **Microsoft Excel: Quick tips and tricks**

This month's article is tips in Microsoft Excel. You can click on any of the blue-underlined links for further details. Although focused on Excel 2007 and 2010, 99% of this can be done in Excel 2000 and Excel 2003 as well.

If you use Microsoft Excel 2010 or Microsoft Excel 2007, you already know how simple it can be to build spreadsheets and to model or analyze virtually any type of data.

But were you aware that you can also connect and collaborate with peers with a click or quickly create attractive, customized charts and graphs perfect for use with any home or business application? It's all in how you choose to use the resources at your fingertips.

Here are a few handy tips for getting the most from Excel.

#### **Excel basics and formulas**

Like an interactive sheet of graph paper, Excel spreadsheets are divided into rows and columns that intersect to create boxes known as cells. Columns are labeled alphabetically (A, B, C…), and rows are labeled numerically (1, 2, 3…). You can enter alphanumeric data into any cell and use formulas and functions to perform calculations on that data. Then you can create charts and graphs to display the results.

For example, to create a simple monthly household budget, just type "Budget" in cell A1, and press ENTER. In cells A3 to AX (X stands for the row number of the final cell you fill with data), enter common expense categories such as mortgage, rent, food, utilities, and entertainment. In cells B3 to BX, enter projected expenses. Two cells below BX (if X equals 15, this cell would be B17); enter the formula to total your expenses:

# The Webmaster's Tip Cont.

=SUM(B3:B15). Or on the ribbon, on the **Formulas** tab, click the **Insert Function** button

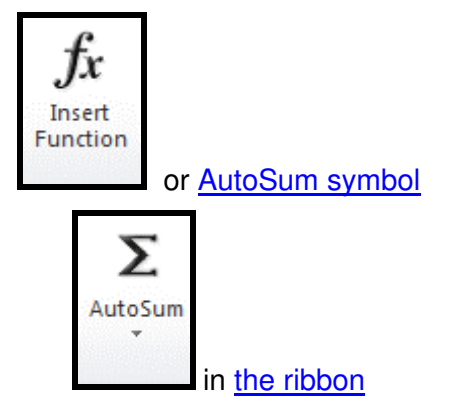

to access this function. Then when you adjust any number in cells B3 to BX, you will see your expense total change automatically.

Note that Excel offers a full range of custom programmable formulas that can be inserted to organize and compute data. These instructions can be used to process simple functions such as adding, subtracting, and multiplying values or calculate dates, dollar amounts, and averages. Use more advanced formulas to generate auto-formatted findings, change text from uppercase to lowercase, or combine data from multiple columns into a cohesive whole. Learn how to access common Excel functions:

- Excel 2010
- Excel 2007

#### **Locking columns and rows**

Freezing highlighted panes in the spreadsheet so that they remain visible while you enter data further down the page can be handy when you need to compare facts and figures. You can also split panes into multiple worksheets so that you to scroll in one pane while information displayed within the other remains static. To keep column titles and info in sight while scrolling, just follow these instructions for Microsoft Excel 2010 or Microsoft Excel 2007.

### **Creating charts and graphics**

With Excel, you can create colorful pictures and graphs or generate eye-catching reports

in minutes that help you identify usage or spending patterns at a glance. From bar and pie charts to histograms and attentiongrabbing sparklines, Excel provides a variety of practical ways to visually represent data, which makes it easier to understand at a glance. These images offer a fast and intuitive way to display information and illustrate points more effectively. Chart options include:

- Area
- Bar
- Bubble
- Column
- Doughnut
- Line
- Organization
- Pie
- Radar
- **Stock**
- **Surface**
- XY (Scatter)

Learn how to create and format your own charts in Excel 2010 and Excel 2007.

Detailed PivotTable and PivotChart reports can also help you quickly summarize large amounts of data so that you can browse and assess information in a more streamlined way. See step-by-step procedures for using PivotTables and PivotCharts for Excel 2010 and Excel 2007.

To jazz up your spreadsheets, you can also use pictures, clip art, and other custom graphics. Learn how to use personalized images and shapes in Excel 2010 and Excel 2007.

### **Wrapping text and forcing line breaks**

Sometimes, it's necessary for text to appear on multiple lines within a cell, for example, when you enter people's addresses. To create this effect, you can have Excel automatically wrap text, or you can manually enter a line break. Guidelines on how to do both can be found here.

# The Webmaster's Tip Cont.

### **More hints and tips**

Access keyboard shortcuts to help you work with the data in your spreadsheets without having to scroll through menus. These one-stop guides help you become familiar with the basic keyboard shortcuts for **Excel 2010** and Excel 2007.

The ribbon, a graphical toolbar that makes it simple to build and use spreadsheets, is your key to creating useful spreadsheets. The ribbon saves you time and enables you access to a huge toolbox of visual and computational tricks. To learn more about the basic and advanced features it offers (including user customizability in Excel 2010), see the following 2010 edition video or this article on the function the Ribbon plays in **Excel** 2007.

• Conditional formatting allows you to automatically change the appearance of cells that meet specific, user-defined criteria. Conditional formatting lets you quickly identify important data points such as top-performing students or salesmen. Here's how to take advantage of it this feature in Excel 2010 and Excel 2007.

• Using the Microsoft Excel Web App, you can access spreadsheets from anywhere with your web browser or easily share and collaborate in-real time with friends and colleagues. The Web App is a convenient solution to tackle group projects.

• PowerPivot for Excel 2010, a free downloadable add-on, offers even more muscle for performing calculations that involve large amounts of data. Users can also easily share spreadsheets which can help with heavy workloads.

See these hidden gems to learn about additional helpful features in Excel 2007, including better ways to work with tabs, lists and groups. Take advantage of them to save time and increase productivity. $\blacksquare$ 

# Bluegrass Dive Club 2011 Calendar

#### **January**

- **11, Tuesday Dive Club Meeting**  25, Tuesday Board Meeting
	-

### **February**

### **Fiji Dive Trip**

- 8, Tuesday Dive Club Meeting
- 22, Tuesday Board Meeting

#### **March**

- 
- 8, Tuesday Dive Club Meeting<br>9, Tuesday Board Meeting 29, Tuesday
	- Lainey shopping, what a card

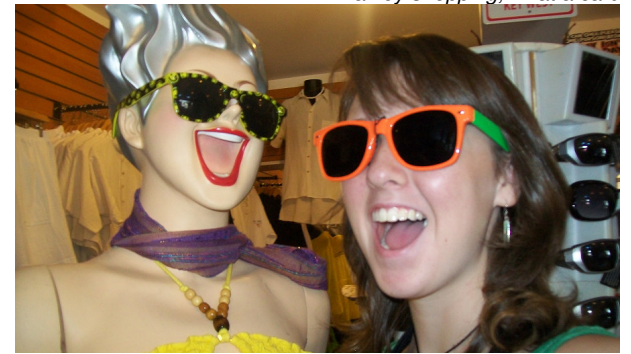

### **April**

### **Grenada Dive Trip**

- 12, Tuesday Dive Club Meeting
- 26, Tuesday Board Meeting

### **May**

- 7, Saturday Club's Derby Party\*
- 10, Tuesday Dive Club Meeting
- 31, Tuesday Board Meeting

### **June**

#### **Bonaire Dive Trip**

- 14, Tuesday Dive Club Meeting
- 28, Tuesday Board Meeting

#### **July**

 12, Tuesday Dive Club Meeting 26, Tuesday Board Meeting

### **August**

- 9, Tuesday Dive Club Meeting
- 20, Saturday Club Pig Roast\*
- 30, Tuesday Board Meeting